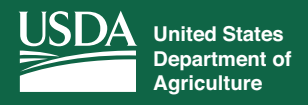

# **Conservation Information on Farmers.gov**

*Login to manage conservation activities and request assistance* 

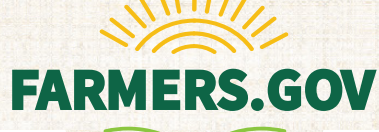

Farmers and ranchers can now manage their conservation activities and request assistance from the USDA through a new feature on farmers.gov. These conservation features join several others already available through the farmers.gov portal, including the ability to view farm loan information. As more content and capabilities are added, farmers. gov is quickly becoming the one-stop shop for USDA customers to find resources, submit applications and assistance requests, and make connections.

## **Conservation Information**

The Conservation tab on the farmers.gov portal enables individual producers to:

- View, download and e-sign documents;
- Request conservation assistance;
- Reference technical terms and submit questions;
- Access information on current and past conservation practices; and
- View detailed information on all previous and ongoing contracts, including the amount of costshare assistance received and anticipated.
- Have authority for FSA and NRCS customers to work in the portal and act on behalf of their active power- of-attorney entitlements and their current authorities for business entities

The new conservation features enhance the request process with a customer-friendly unified mapping tool that allows farmers to locate areas of interest in minutes with high-resolution aerial imagery and multilayered display functionality.

The new features includes the most popular aspects instead of functionalities from NRCS' Conservation Client Gateway (CCG), while providing enhanced functionality and an improved user experience. CCG is NRCS portal for producers, but now these functionalities are being moved to farmers.gov to enable producers one place to do business with NRCS, Farm Service Agency, and other USDA agencies. CCG will be actively maintained and supported until all its core features and functionalities have been migrated to farmers. gov later this year.

Google Chrome, Mozilla Firefox and Microsoft Edge are the recommended browsers to access the feature.

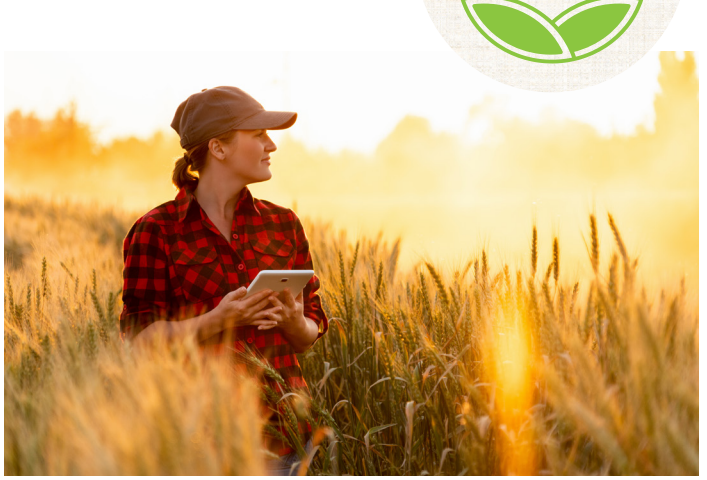

#### **How to Access**

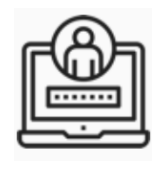

To access conservation information, visit **[farmers.gov](http://farmers.gov)** and sign in to the site's authenticated portal, available on the menu at the top right of the site. To access, you will need a Level 2 USDA eAuthentication account.

If you do not have a Level 2 USDA eAuthentication account, sign up for one today. This account gets you access to your loan information and other self-service features available through the farmers.gov portal. To enroll, you will need to:

- 1. Contact your local service center to ensure you have a USDA customer record on file with a correct email address.
- 2. Register for a Level 2 USDA eAuth Account.
- 3. Complete identity verification by using the online selfservice identity verification method or by visiting a local registration authority at a USDA service center office. A local registration authority is a USDA employee who verifies the identity of a customer in-person using their official government-issued photo ID.
- 4. Now that you've got an eAuth account, contact your local USDA service center to ensure your account is linked with your USDA customer record.
- 5. You're ready to login!

*\* Current CCG users can use their existing login and password to access the Conservation features on farmers.gov.*

# **Conservation Information on Farmers.gov**

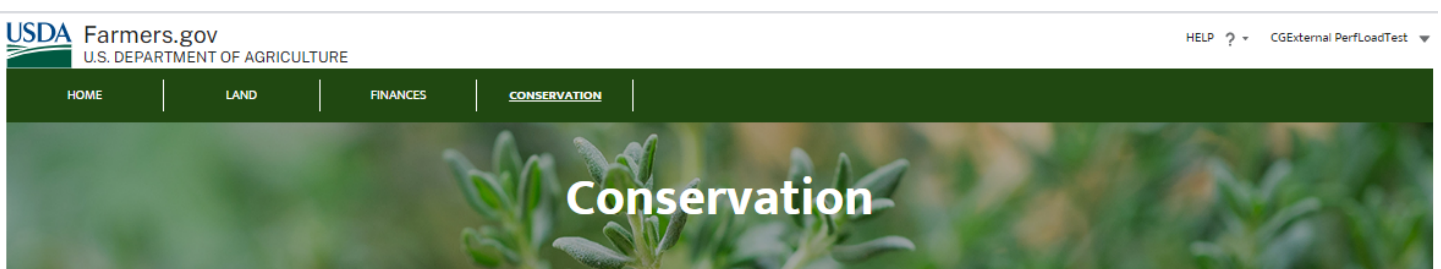

#### **Important Tasks**

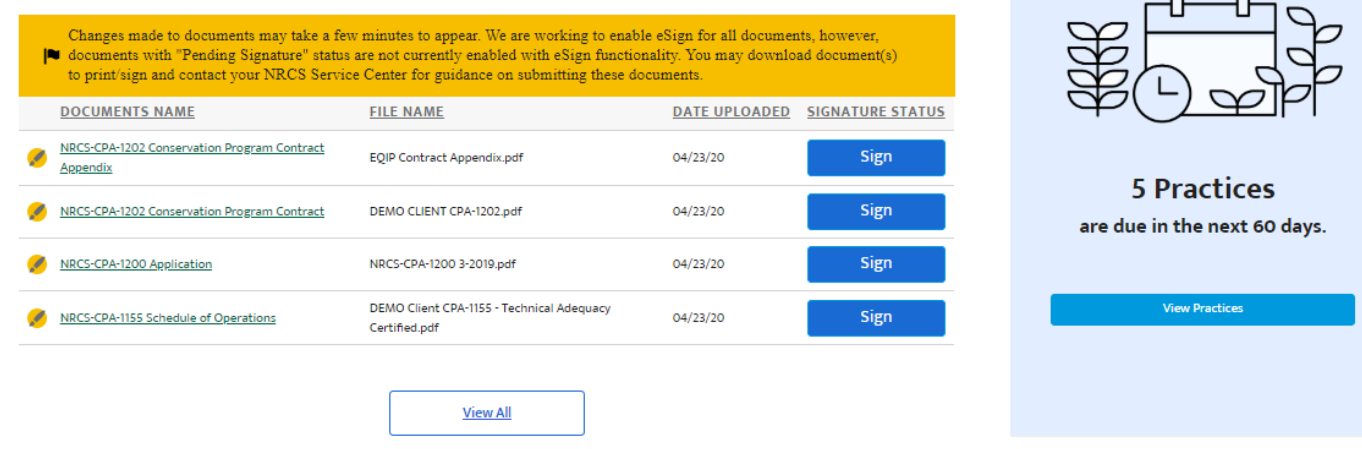

The **Conservation** tab on **farmers.gov** allows you to access your conservation activities and request assistance.

### **More Features to Come**

USDA is building farmers.gov for farmers, by farmers. Future self-service features available through the farmers.gov portal include the ability to report practice completion and request practice certification, request financial assistance, including submitting a program application, view and request application details, and upload and access their important conservation practice and contract documents.

### **Help and Support**

A "Conservation User Guide for Producers" that features how-to video instructions for popular features is available online at farmers.gov. If you need additional help, personal assistance is available at the farmers.gov Service Desk by selecting the 'Help' link located at the top of the all authenticated portal pages and submitting a 'Contact Us' request. NRCS field office staff are always available to assist you with your conservation questions and other needs.

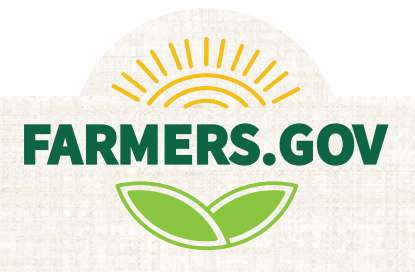

USDA is an equal opportunity provider, employer, and lender.